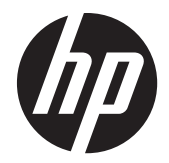

## Guia de Prática recomendada e implementação

Solução de computação HP Multiseat

© Copyright 2011 Hewlett-Packard Development Company, L.P. As informações aqui contidas estão sujeitas à alteração sem aviso.

Microsoft, Internet Explorer, MultiPoint e Windows são marcas comerciais registradas da Microsoft Corporation nos EUA.

Adobe e Adobe Flash Player são marcas comerciais ou marcas comerciais registradas da Adobe Systems Incorporated.

Intel e Intel Active Management Technology (AMT) são marcas registradas da Intel Corporation nos Estados Unidos e em outros países.

As garantias somente dos produtos e serviços HP estão estabelecidas na declaração de garantia que acompanha os produtos e serviços. Nenhuma parte deste documento deve ser inferida como constituindo uma garantia adicional. A HP não deve ser responsabilizada por nenhum erro técnico ou editorial, ou omissões, aqui contidos.

Este documento contém informações proprietárias protegidas por direitos autorais. Nenhuma parte deste documento pode ser fotocopiada, reproduzida ou traduzida para qualquer outro idioma sem a permissão prévia e por escrito da Hewlett- -Packard Company.

Primeira edição (Março de 2011)

Número de Peça: 656125-201

## Conteúdo

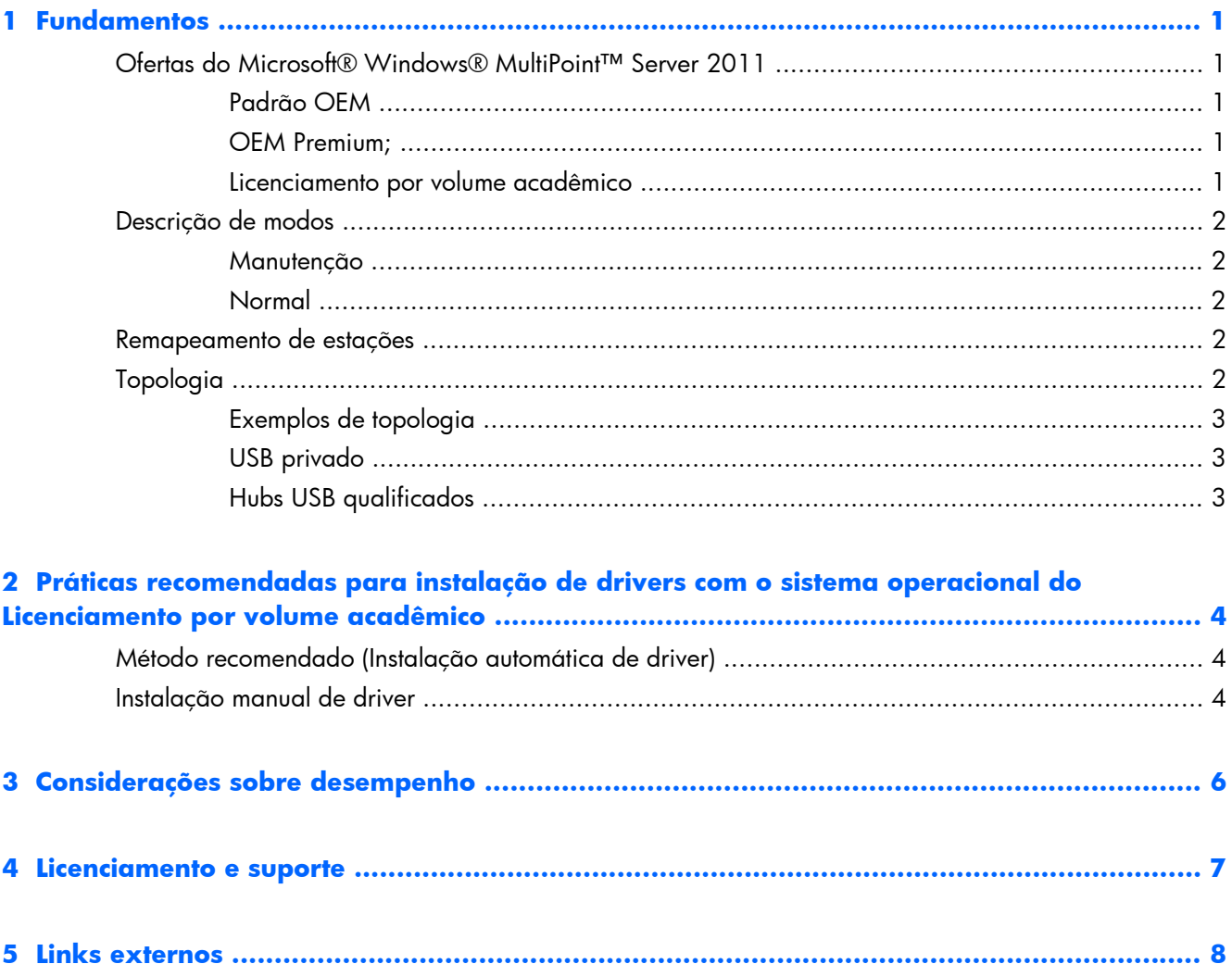

## <span id="page-4-0"></span>**1 Fundamentos**

### **Ofertas do Microsoft® Windows® MultiPoint™ Server 2011**

### **Padrão OEM**

- O computador HP MultiSeat ms6005 ou ou ms6200 (O PC host) vem instalado de fábrica com o Windows MultiPoint Server 2011, que inclui o Certificado de autenticidade (COA) do servidor
- Clientes da série HP MultiSeat t100 são vendidos separadamente; incluem a Licença para acesso a cliente (CAL) do sistema operacional cliente
- **•** Disponível em 13 idiomas
- **·** Ingresso em domínio não permitido
- Número máximo de usuários do sistema operacional: 10 (consulte [Considerações sobre](#page-9-0) [desempenho na página 6](#page-9-0))
- Memória máxima: 8 GB

#### **OEM Premium;**

- O computador HP MultiSeat ms6005 ou o ms6200 (O PC host) vem instalado de fábrica com o Windows MultiPoint Server 2011, que inclui o Certificado de autenticidade (COA) do servidor
- Clientes da série HP MultiSeat t100 são vendidos separadamente; incluem a Licença para acesso a cliente (CAL) do sistema operacional cliente
- Disponível em 13 idiomas
- Ingresso em domínio permitido
- Número máximo de usuários do sistema operacional: 20 (consulte [Considerações sobre](#page-9-0) [desempenho na página 6](#page-9-0))
- Memória máxima: 32 GB

#### **Licenciamento por volume acadêmico**

- PC host HP MultiSeat ms6005 ou ms6200 vendido com FreeDOS instalado
- Requer a compra da versão de Licenciamento por volume acadêmico do MultiPoint Server 2011
- Drivers de dispositivos devem ser baixados da HP e instalados
- Clientes série MultiSeat t100 não incluem a CAL do usuário
- Disponível em vários idiomas: 17 padrão, 20 estendidos
- <span id="page-5-0"></span>Ingresso em domínio permitido
- Número máximo de usuários: 20 (consulte [Considerações sobre desempenho na página 6](#page-9-0))

### **Descrição de modos**

O Microsoft Windows MultiPoint Server 2011 pode operar em dois modos diferentes descritos a seguir:

- Manutenção, consulte Manutenção na página 2
- Normal, consulte Normal na página 2

#### **Manutenção**

O modo Manutenção é o estado do sistema do MultiPoint Server 2011 no qual o usuário administrativo executa tarefas de manutenção. Nenhuma estação alterna para esse modo: esse modo encerra todas as sessões de usuário. Todas as instalações de software e driver são executadas no modo Manutenção, incluindo atualização de configurações do sistema.

O modo Manutenção pode ser acessado escolhendo "Mudar para o modo Manutenção" de dentro do MultiPoint Manager.

#### **Normal**

O modo Normal é o modo padrão. Os usuários normalmente fazem log in e executam tarefas individuais em cada estação no modo Normal. Cada sessão executa uma sessão RDP separada. Atualizações de software e instalações de driver não devem ser executadas no modo Normal.

### **Remapeamento de estações**

O MultiSeat usa uma função de mapeamento automático para associar cada cliente da série MultiSeat t100 anexado. Se a função de mapeamento automático falhar, o usuário poderá associar a estação de trabalho manualmente com essa função. O mapeamento automático não se aplica à estação do PC host. A função de mapeamento automático pode ser usada para reconfigurar a associação da estação do PC host se a configuração tiver sido alterada (por exemplo, se o mouse e o teclado da estação host foram movidos para uma porta ou hub USB diferente.)

Para executar essa ação, escolha "Remapear todas as estações" no MultiPoint Manager.

### **Topologia**

- O Windows MultiPoint Server 2011 agora oferece suporte para teclado/mouse PS/2 no sistema host.
- O Windows MultiPoint Server 2011 oferece suporte para áudio e microfone na estação do PC host.
- **NOTA:** Para que isso funcione, as estações host devem ser configuradas usando o teclado e o mouse PS2. Ele não funcionará com teclado ou mouse USB.

<span id="page-6-0"></span>● Todos os dispositivos clientes da série HP MultiSeat t100 são conectados por cabo USB diretamente ao sistema host.

O cliente MultiSeat t100 tem portas para teclado/mouse PS/2, microfone, alto-falantes/fones de ouvido e um monitor VGA.

O cliente MultiSeat T150 adiciona 2 portas USB e um conector de energia, que pode ser usado com um adaptador CA ou com o monitor HP LE1851wt, especialmente projetado com um cabo de energia para alimentar o cliente T150. (Adaptador CA e monitor são vendidos separadamente.)

O Windows MultiPoint Server 2011 agora oferece suporte a corrente daisy de dispositivos--cliente. A HP recomenda até 3 hubs e/ou dispositivos clientes por corrente. Todos os hubs ou dispositivos na corrente devem ser alimentados por CA. A corrente Daisy pode simplificar o cabeamento e ampliar a distância entre o host e a estação sem hubs USB adicionais.

**NOTA:** O comprimento máximo do cabo suportado pela especificação do USB 2.0 é de 5 metros.

### **Exemplos de topologia**

- 6 sessões: 5 clientes da série HP MultiSeat t100 conectados diretamente à estação host + host
- 8 sessões: 7 clientes da série MultiSeat t100 conectados diretamente à estação host + host
- 10 sessões: 9 clientes da série MultiSeat t100 conectados diretamente à estação host + host (configurados com mouse e teclado PS2)

### **USB privado**

O Windows MultiPoint Server 2011 agora oferece a funcionalidade de USB privado em estações- -cliente. Por exemplo, uma unidade flash USB conectada a uma porta USB do T150 só estará acessível para o usuário nessa estação. Uma unidade flash USB conectada ao PC host, no entanto, estará acessível a todos os usuários. Consulte a <u>página TechNet da Microsoft</u> para obter detalhes sobre o comportamento com vários dispositivos USB.

### **Hubs USB qualificados**

- [Hub Belkin com 4 portas alimentado por USB 2.0: nº peça HP A519110](http://h30094.www3.hp.com/product.asp?mfg_partno=F5U234V1)
- Hub Belkin com 7 portas alimentado por USB 2.0: nº peca HP A519109
- [Hub Belkin com 7 portas iluminado: nº peça do fornecedor F5U700-BLK](http://www.belkin.com/IWCatProductPage.process?Product_Id=509287)
- [Hub Belkin de alta velocidade com 4 portas iluminado USB 2.0 nº peça do fornecedor](http://www.belkin.com/IWCatProductPage.process?Product_Id=369775) [F5U403TTBLK](http://www.belkin.com/IWCatProductPage.process?Product_Id=369775)

# <span id="page-7-0"></span>**2 Práticas recomendadas para instalação de drivers com o sistema operacional do Licenciamento por volume acadêmico**

### **Método recomendado (Instalação automática de driver)**

Antes de instalar o sistema operacional do Licenciamento por volume acadêmico do Windows MultiPoint Server 2011 a partir do DVD, vá até www.hp.com e procure drivers para seu modelo de PC host. Escolha o SO do MultiPoint 2011 e, então, localize e baixe softpaq "Assistente de Instalação da HP". (Usando este método, você não precisará baixar nenhum outro softpaq de driver.) Extraia o conteúdo do softpaq e siga atentamente as instruções incluídas no PDF. Isso criará uma unidade flash USB que, quando inserida durante a instalação do DVD do sistema operacional, instalará automaticamente todos os drivers necessários.

### **Instalação manual de driver**

Se a instalação manual dos drivers for necessária, atenção ao seguinte aviso:

- Execute todas as instalações de driver e software no modo Manutenção.
- Não contecte o cliente ao sistema host até que todos os drivers estejam instalados.
- Instale o driver gráfico ANTES de instalar o driver do DisplayLink; do contrário, a solução pode não funcionar corretamente.
- Instale todos os drivers do sistema (drivers de cada modelo de PC host HP estão disponíveis no site HP.com). Não é preciso baixar o softpaq "Assistente de Instalação da HP" ao instalar drivers manualmente.
- Alterne de volta para o modo Manutenção como necessário, até que todos os drivers estejam instalados.
- Use a versão de 32 bits do Internet Explorer® para instalar complementos do browser (p.ex.: Adobe® Flash® Player).
- Certifique-se de instalar as atualizações mais recentes da Microsoft.
- Verifique se o BIOS no PC host HP MultiSeat é a versão mais recente a ser encontrada no HP.com.
- Siga a sequência do Anúncio de Configuração Rápida para conectar os clientes depois que os drivers forem carregados.
- Reinicie no modo Normal quando todos os drivers e software estiverem instalados.

**NOTA:** Alguns softpaqs de driver são projeados para não instalar o driver automaticamente quando o softpaq é executado. Esses drivers devem ser instalados manualmente apontando o dispositivo (usando o Gerenciador de dispositivos) para o local dos arquivos de driver (isso pressupõe que os softpaqs associados já foram executados). Por exemplo:

• A [porta serial do PCI](http://h20000.www2.hp.com/bizsupport/TechSupport/SoftwareDescription.jsp?lang=en&cc=us&prodTypeId=12454&prodSeriesId=4071482&swItem=vc-80184-1&prodNameId=4071484&swEnvOID=4088&swLang=13&taskId=135&mode=4&idx=0) é o dispositivo Intel AMT; aponte para esta pasta: c: \swsetup\sp47388.

• O [Controlador de comunicações simples do PCI](http://h20000.www2.hp.com/bizsupport/TechSupport/SoftwareDescription.jsp?lang=en&cc=us&prodTypeId=12454&prodSeriesId=4071482&swItem=vc-80186-1&prodNameId=4071484&swEnvOID=4088&swLang=13&taskId=135&mode=4&idx=0) é o dispositivo HECI; aponte para esta pasta: c: \swsetup\sp47389.

## <span id="page-9-0"></span>**3 Considerações sobre desempenho**

Considere o seguinte ao avaliar o desempenho em uma solução MultiSeat:

- Cada sessão cliente, incluindo o sistema host, oferecerá resolução nativa do monitor anexado ao cliente/host. O sistema operacional do MultiPoint não tenta reduzir a resolução nem a profundidade de cor de cada sessão.
- O desempenho será um fator do aplicativo em executação em cada sessão, e o número de sessões cliente em execução por sistema host.
- Alguns sites habilitados para Flash podem consumir muita CPU, mesmo para um sistema de desktop único. Compreensivelmente, executar vários terminais MultiSeat com Flash fará com que a CPU funcione demais. Isso, por sua vez, pode causar degradação do desempenho nos clientes, incluindo, sem se limitar, no entanto, resposta lenta do mouse e do teclado. Se isso acontecer, reduza o número de clientes até obter uma resposta aceitável.
- O caminho melhor e mais simples para obter desempenho é garantir o melhor ajuste do sistema host do MultiSeat, configuração Essencial ou Estendida, com o uso principal da solução MultiSeat.
- Sessões de usuário do sistema operacional do MultiPoint têm o navegador Internet Explorer 8 instalado. É altamente recomendável que o modo de compatibilidade seja usado para mitigar qualquer problema de compatibilidade com sites mais antigos.
- Em seguida, você deve garantir o melhor ajuste do número de clientes anexados a cada sistema host. A melhor referência para isso é o Microsoft TechNet. Consulte a seção [Links externos](#page-11-0) [na página 8](#page-11-0).

# <span id="page-10-0"></span>**4 Licenciamento e suporte**

Várias opções de suporte estão disponíveis para compra separada:

- [Link do suporte do WMS VL para clientes profissionais](http://www.microsoft.com/licensing/existing-customers/manage-my-agreements.aspx#tab=1)
- **[Centro de Serviço de Licenciamento por Volume da Microsoft \(VLSC\)](https://support.microsoft.com/oas/default.aspx?ln=en-us&x=15&y=8&c1=508&gprid=15025&&st=1&wfxredirect=1&sd=gn)**

## <span id="page-11-0"></span>**5 Links externos**

- **[HP MultiSeat Solution](http://www.hp.com/go/multiseat)**
- [Fórum do Microsoft Windows MultiPoint Server](http://social.technet.microsoft.com/Forums/en-US/windowsmultipointserver/threads)
- **[Microsoft TechNet para Windows MultiPoint Server 2011](http://technet.microsoft.com/en-us/library/gg609207.aspx)**
- **•** [Microsoft Partner Network](https://partner.microsoft.com/global/40132756)